## IT DEPARTMENT

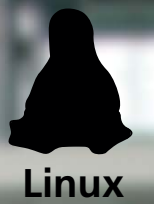

## User manual Linux: Install printer

# **User manual**

### A guide on how to install printer driver on Linux

© IT Department at the IT University of Copenhagen Rued Langgaards Vej 7 2300 Copenhagen S

All rights reserved.

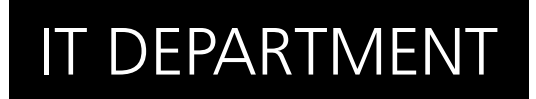

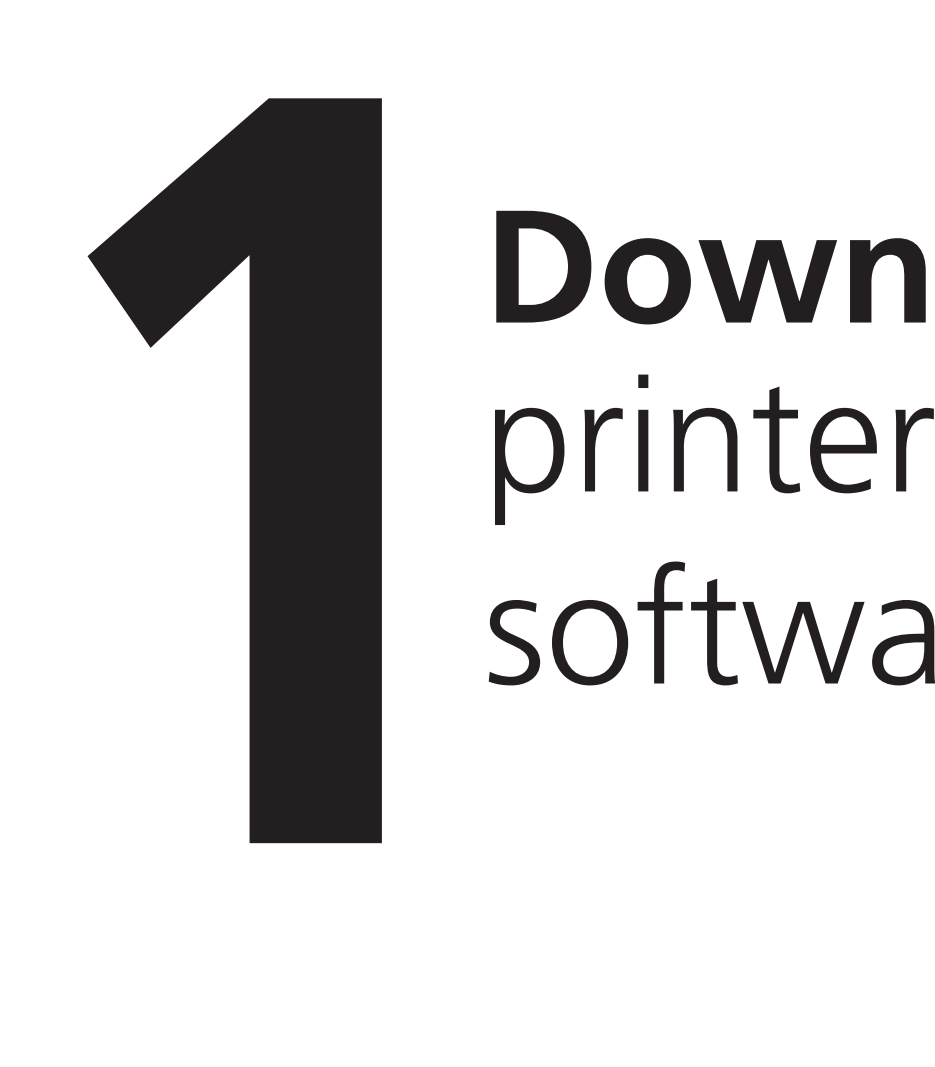

# software **Download**

#### 1.1

Open a web browser and go to:

[studyguide.itu.dk](http://studyguide.itu.dk)

Under 'IT Facilities', then under 'Printers' download the printer driver.

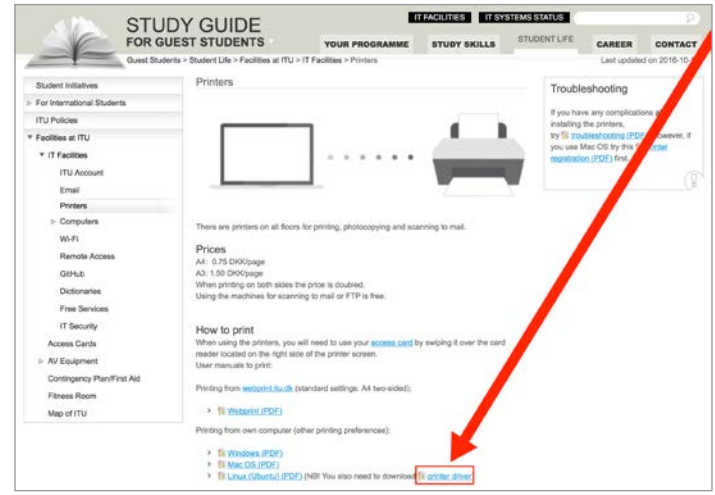

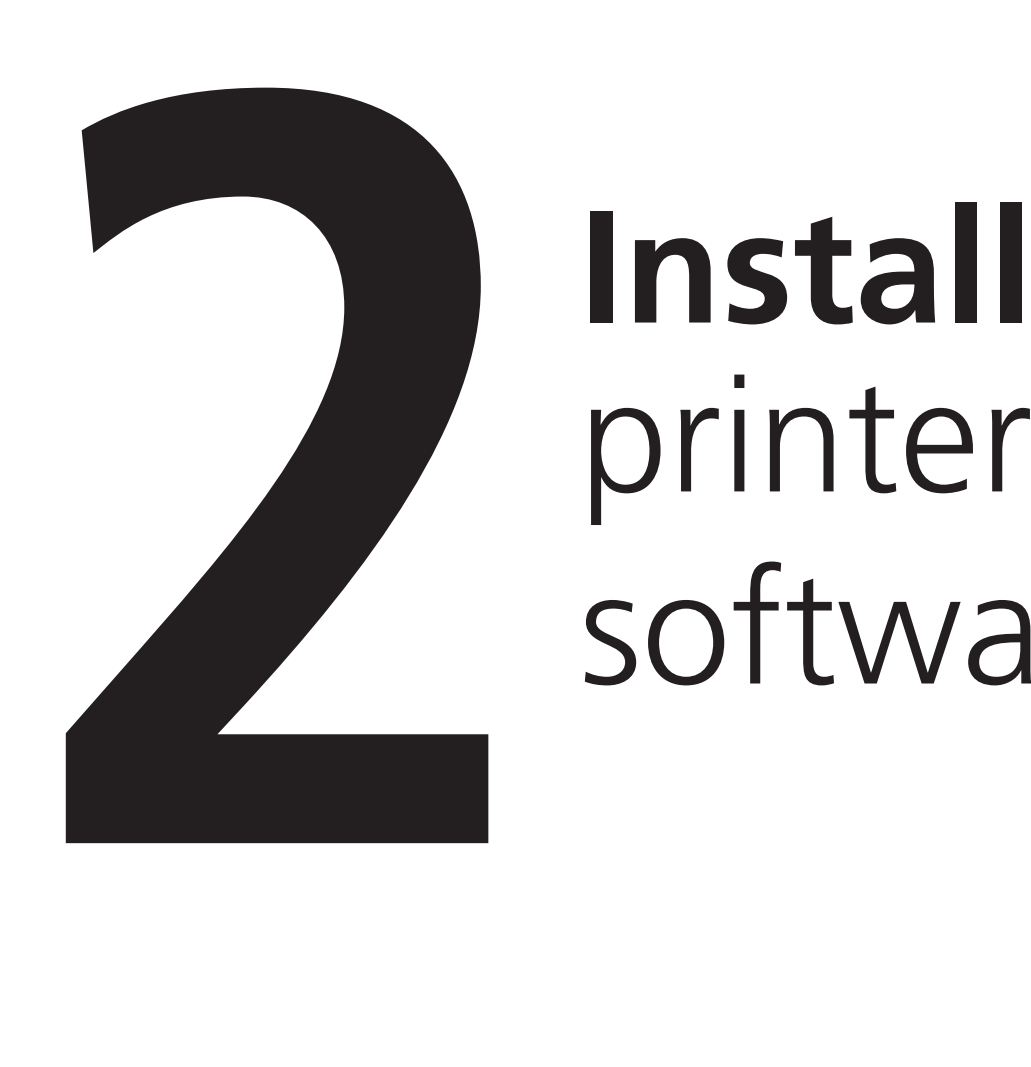

# software **Install**

Open a web browser, type 'localhost:631' and then, click on 'Adding Printers and Classes'.

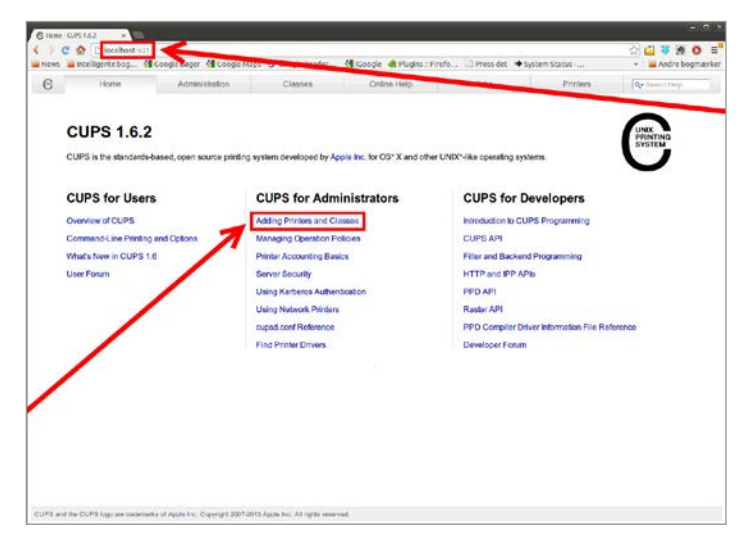

2.2

Click on 'Add Printer'.

NB! Have you installed a from ITU printer before? If so, click on 'Manage Printers' and remove the old printer before continuing.

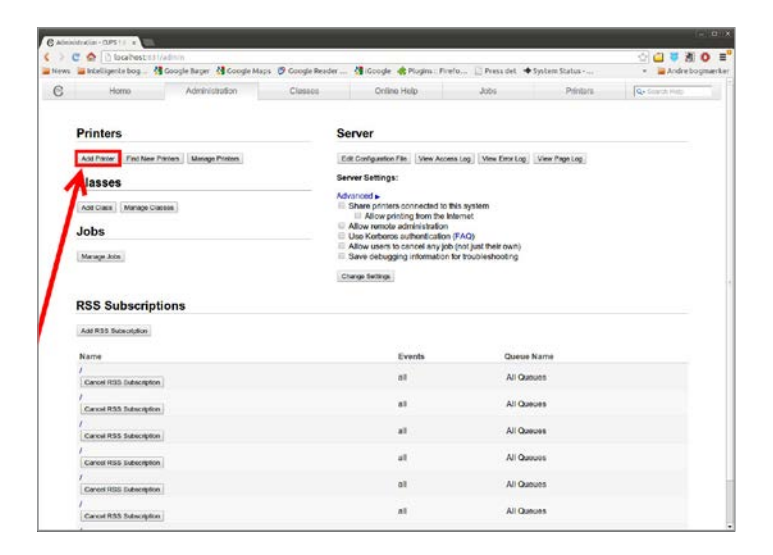

Click on 'LPD/LPR Host' or 'Printer' and then click on 'Continue'.

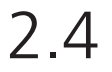

Type in your ITU username instead of "username" in:

Ipd://usersame@lobo.itu.dk/ITUprint

and click on 'Continue'.

Example: My ITU username is abc, I will type: Ipd://abc@lobo.itu.dk/ITU-print

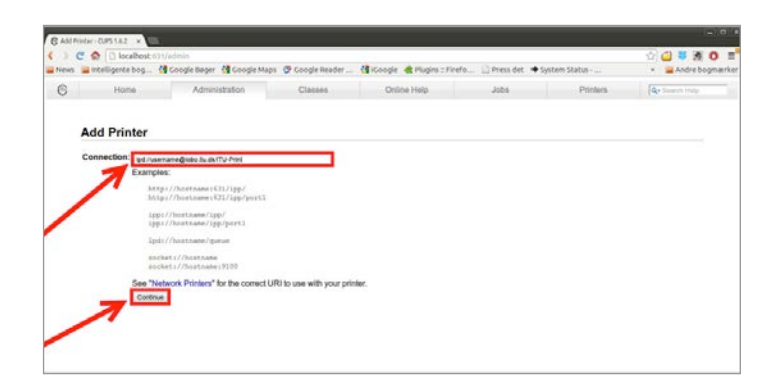

Enter the following information in the designated fields, and click on 'Continue'.

Name: ITU-Print Description: ITU-Print Location: ITU

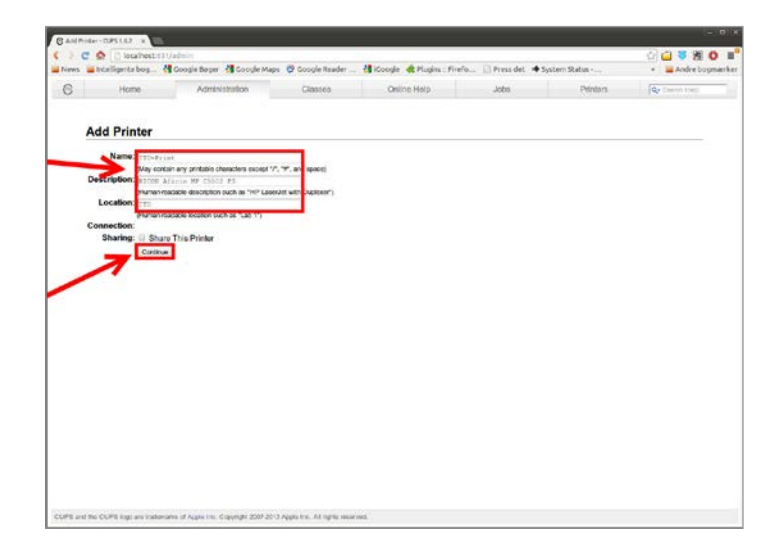

#### 2.6

Click on 'Choose file', browse the ppd file you have downloaded in step 1 from StudyGuide and click on 'Add Printer'.

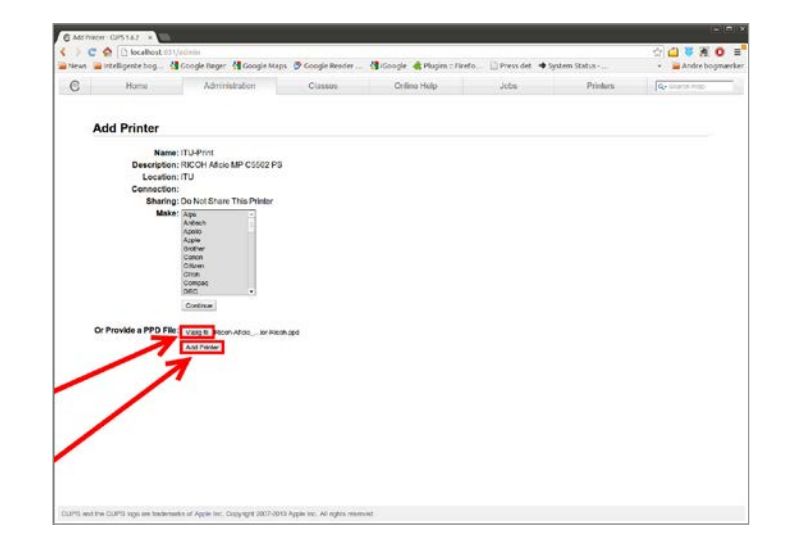

Choose 'Finisher SR3110' and click on 'Set Default Options'.

The printer is now installed.

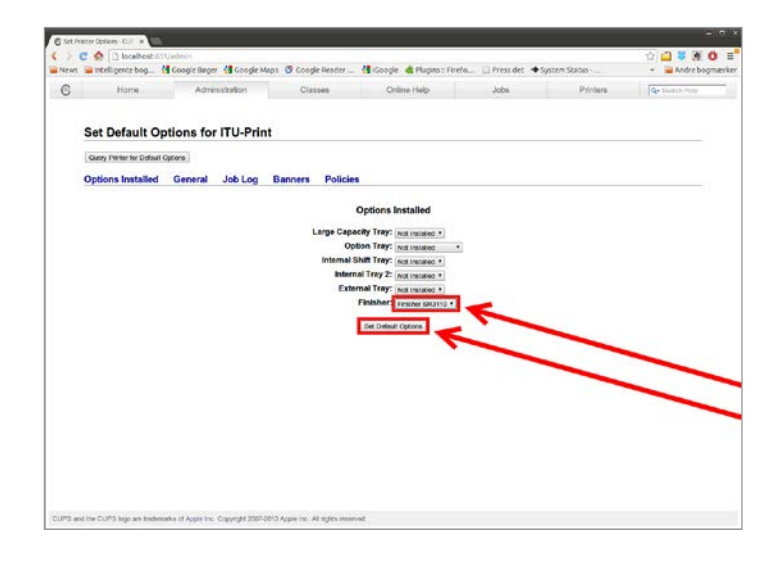

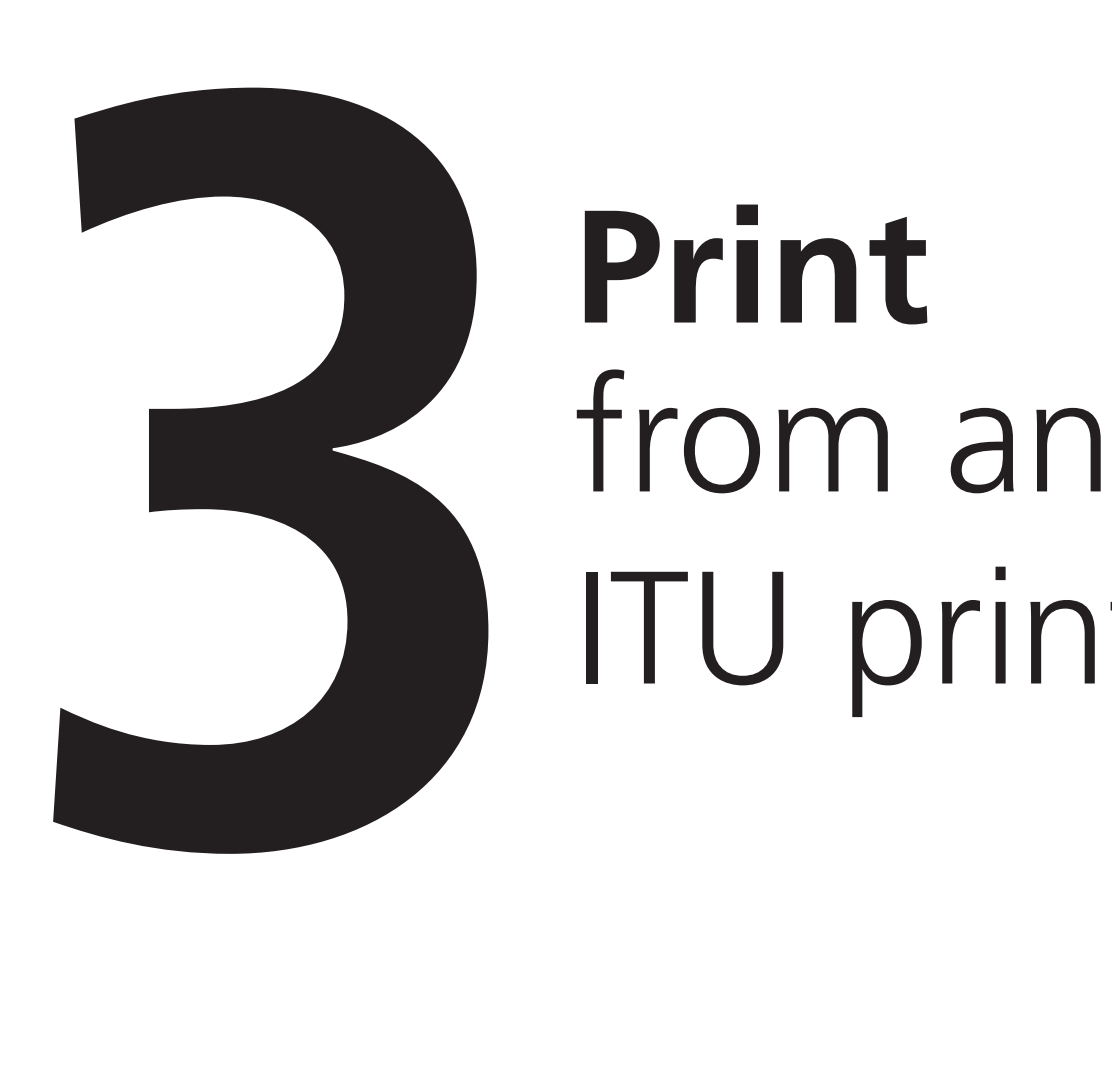

# ITU printer **Print**<br>from an

Choose "ITU-Print" in the printer settings when printing a document.

Go to a printer located at the university.

Swipe your card over the card reader located on the side of the printer screen.

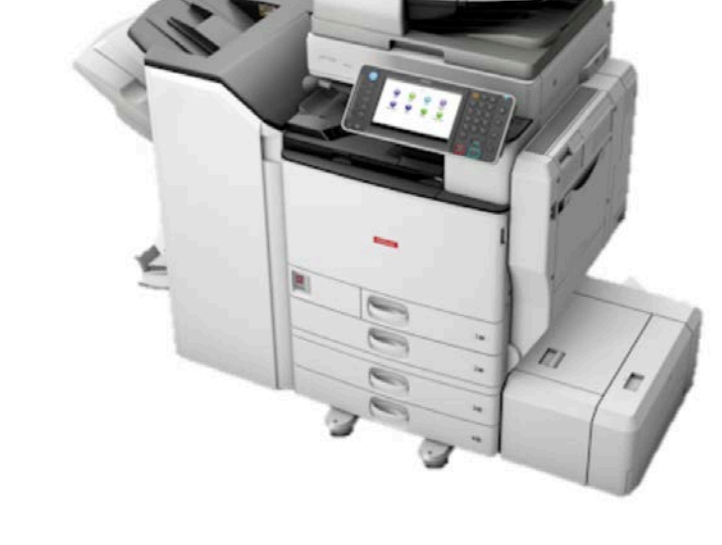

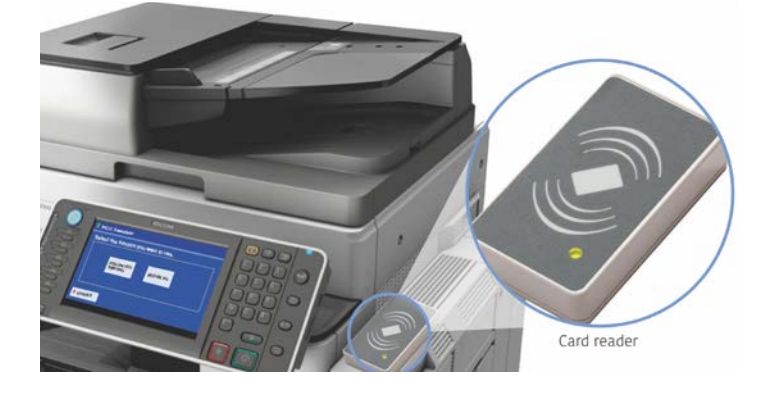

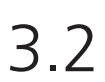

On the printer screen, choose one of the following options:

1. "Follow-You Printing" to see a list of documents uploaded within the last 24 hours. From this list, choose a document and click on "Print" to print.

2. "Release All" to print all documents uploaded within the last 24 hours.

After printing, click on "Logout".

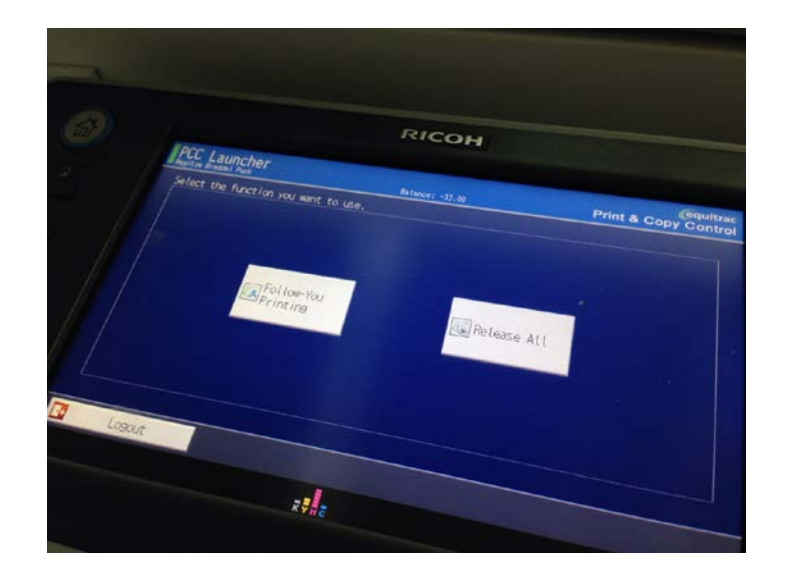

## IT DEPARTMENT

IT University of Copenhagen Rued Langgaards Vej 7 2300 Copenhagen S

> Opening hours: Monday - Friday 10 AM to 13 PM Wing 2C

> > [it@itu.dk](mailto:it%40itu.dk?subject=)